# Student Login Page

Go to [https://eservices.ica.gov.sg/solar/](https://eservices.ica.gov.sg/solar/index.xhtml) index.xhtml

Select "Foreign Student" icon

Login with Student's particulars provided in Registration Acknowledgement

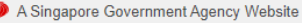

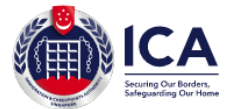

## **ICA Website**

ា

## **Student Login**

#### Important Notes v

- This service will take about 6 minutes to complete
- . Please login using the information provided in the Registration Acknowledgement Letter from the school
- . All entries must be made in English. For full name field, only certain Basic Latin characters will be accepted
- Please do not use the back or refresh buttons of the browser
- For outcome letters, please click on "View Application Status" in Main Menu.

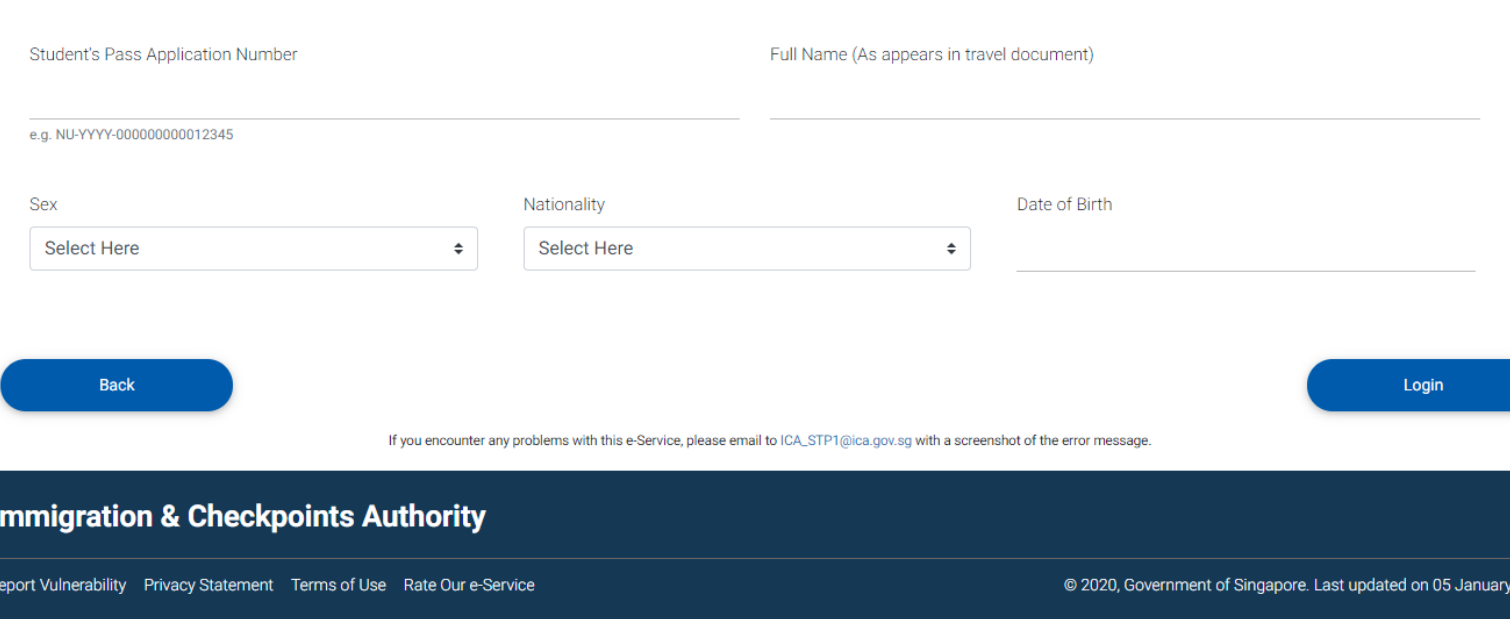

 $2021$ 

# **Student Main Menu Page**

Select "Submit eForm 16" icon

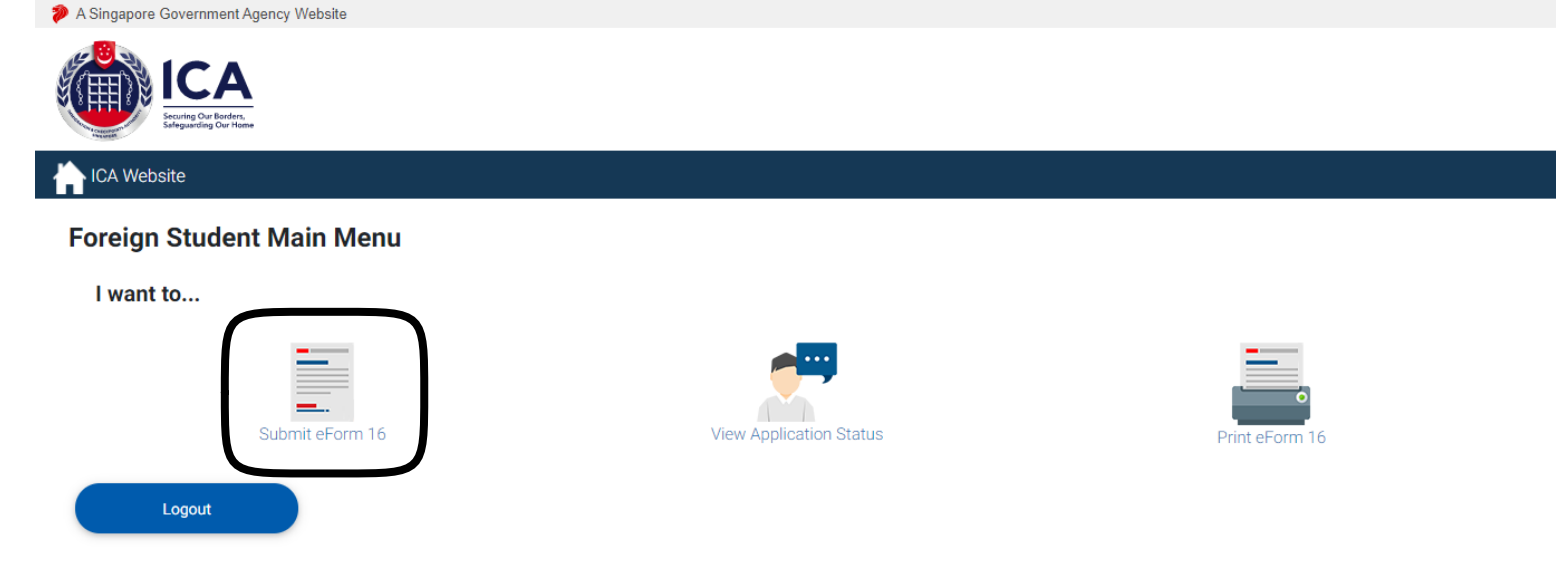

If you encounter any problems with this e-Service, please email to ICA\_STP1@ica.gov.sg with a screenshot of the error message.

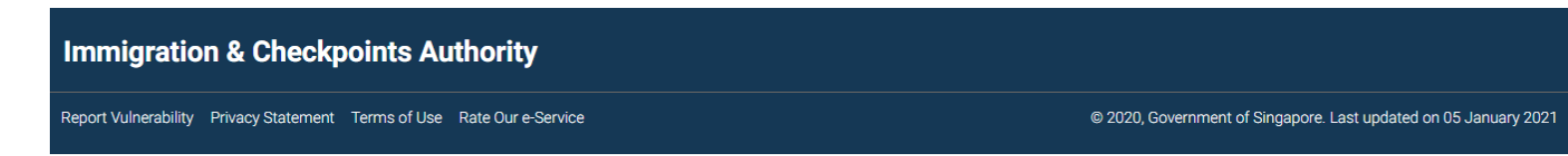

## A Singapore Government Agency Website ICA Website Submit eForm 16 eForm 16 **Document Listing Details Document Repository Module** Confirmation  $\bigcirc$ 拳 目 0 Important Notes v • All field(s) are mandatory unless otherwise stated . All entries must be made in English. For full name field, only certain Basic Latin characters will be accepted . Notifications will be sent to you via email. Please ensure that you have entered the correct email address . If you were previously issued with a Foreign Identification Number (FIN) by ICA, MOM or any Singapore Government Agencies, please provide it in this application. A sample FIN would be G1234567X or F1234567X. **Particulars of Applicant**

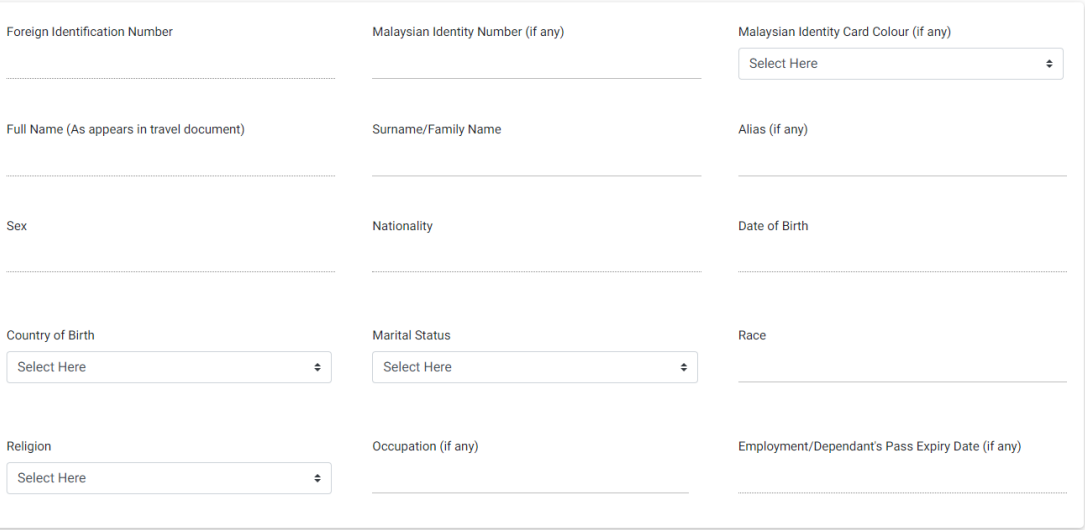

### **Travel Document Details**

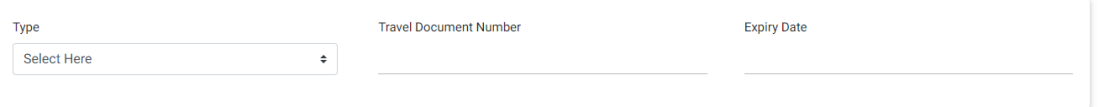

# eForm 16 Page Part 1

Complete all the highlighted fields

# eForm 16 Page Part 2

Complete all the highlighted fields

Do use the school address and telephone if you do not have a local address or phone number:

- Blk: 50
- Street Name: Stamford Road
- Floor: 04
- Unit: 01
- Street Number: 178899
- Telephone: 6828 0100

## **Contact Information**

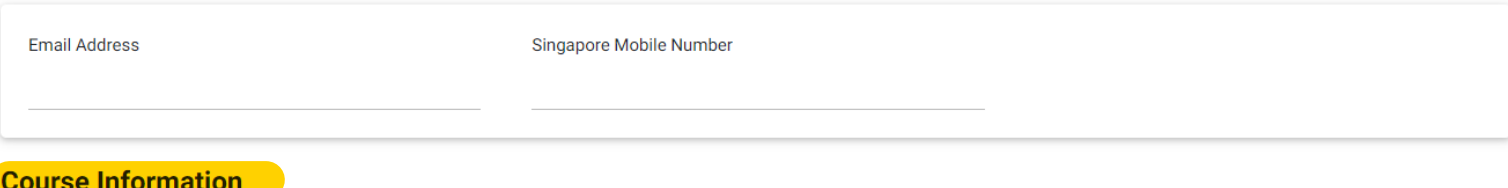

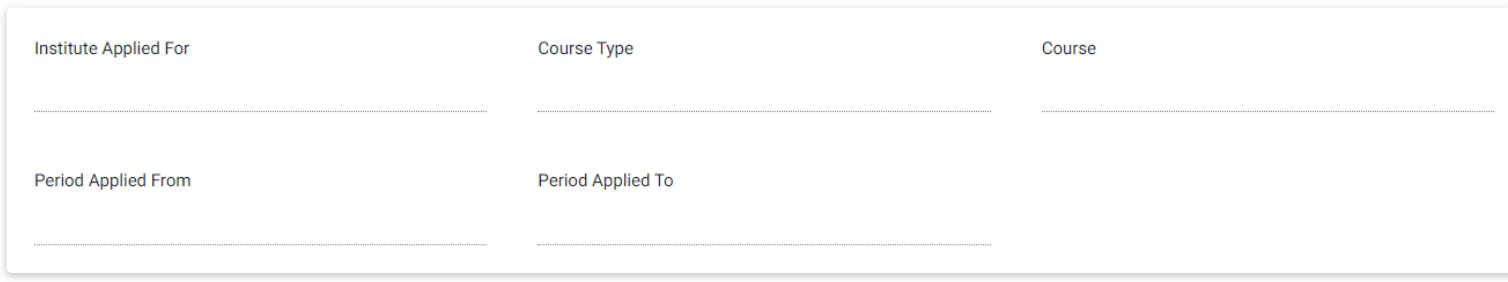

## **Residential Address in Singapore**

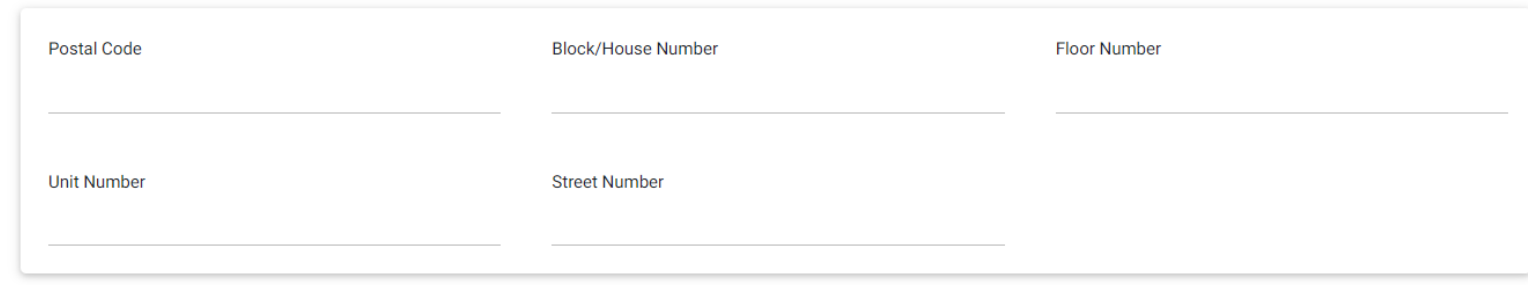

# eForm 16 Page Part 3

Complete all the highlighted fields

## **Applicant's Father Residential Address**

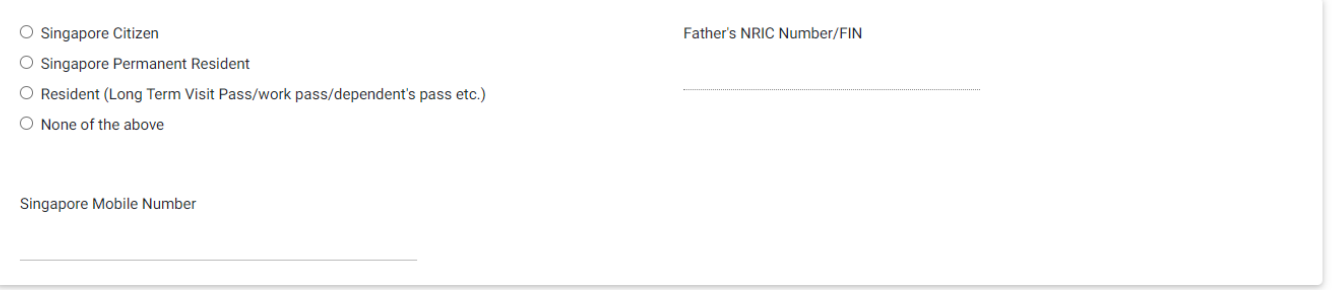

## **Applicant's Mother Residential Address**

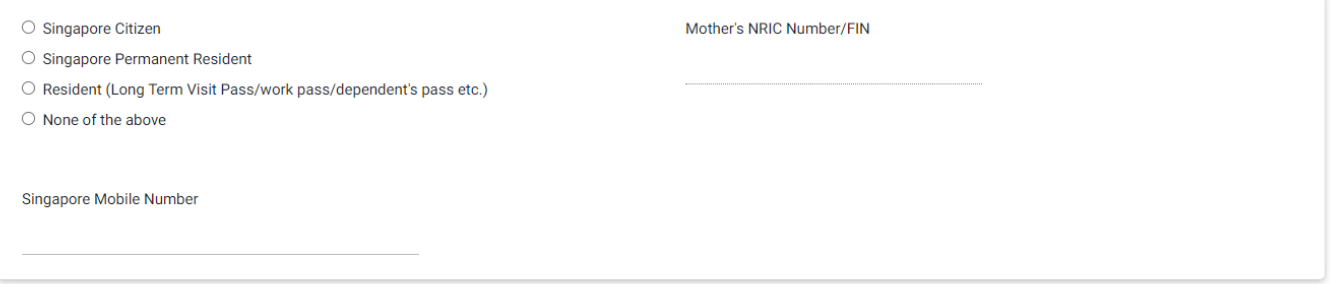

# List countries in which applicant has resided for one year or more during the last five years (starting from latest<br><mark>(residential address)</mark>

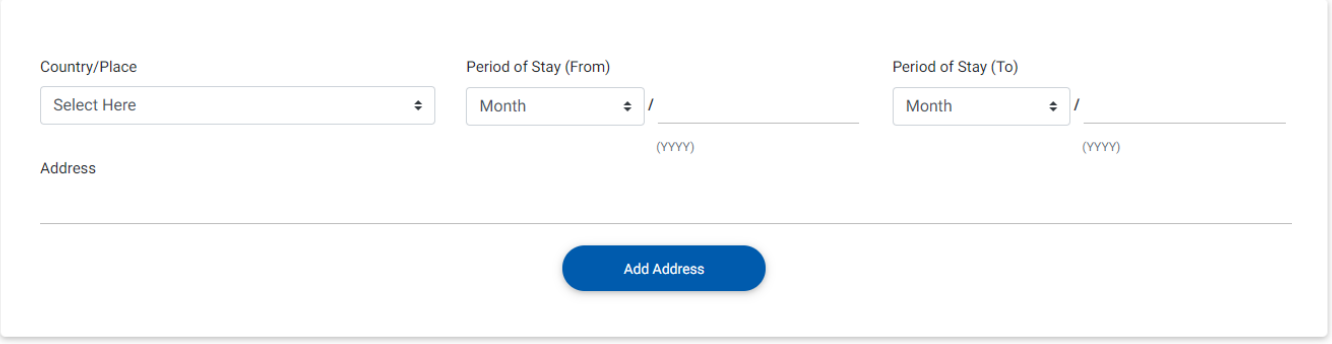

#### **Antecedent of Applicant**

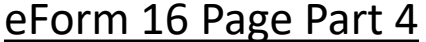

Answer all the questions and tick the checkbox to agree to the declaration

## Click [Next] to proceed

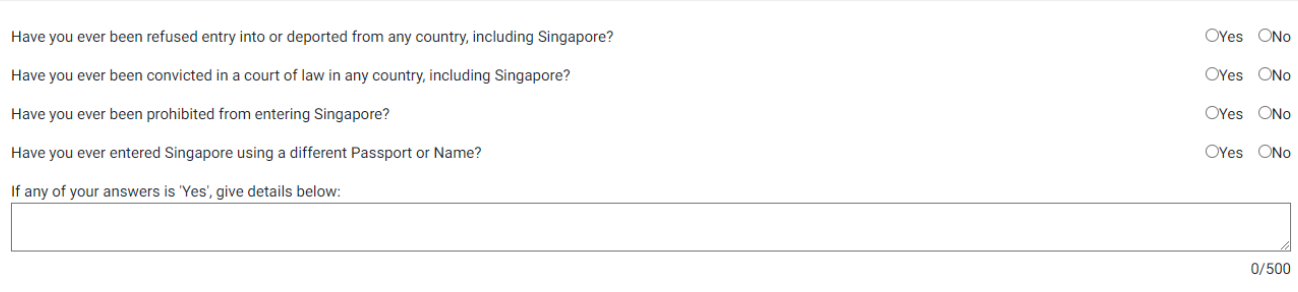

### **Declaration By Applicant**

I declare that all information submitted in this application is true, accurate and complete to the best of my knowledge and belief. I understand that, if I have concealed relevant information or provided false, inaccurate or misleading information, I may be prosecuted and any facilities, rights or privileges granted under this application may be withdrawn.

I undertake not to study without a Student's Pass.

I undertake not to misuse controlled drugs or to take part in any political or other activities during my stay in Singapore which would make me an undesirable or prohibited immigrant under the Immigration Act.

I undertake to comply with the provisions of the Immigration Act and any regulations made thereunder or any statutory modifications or re-enactment thereof for the time being in force in Singapore.

I undertake not to be involved in any criminal offences in Singapore.

I undertake not to indulge in any activities which are inconsistent with the purpose for which the immigration passes have been issued.

I further undertake not to be engaged in any form of employment or in any business, profession or occupation in Singapore whether paid or unpaid, without a valid work pass issued under the Employment of Foreign Manpower Act (Cap. 91A).

I am aware that overstaying or working illegally in Singapore is a serious offence and on conviction, the penalties may include mandatory imprisonment and caning.

I understand that if the Controller of Immigration is satisfied that I or any member of my family breaches this undertaking or becomes an undesirable or prohibited immigrant, he will cancel my immigration pass and the passes of the members of my family, and we may be required to leave Singapore within 24 hours of such cancellation.

I give my consent for your department to obtain and verify information from or with any source, as you deem appropriate for the assessment of my application for immigration facilities.

I have read and agreed to the declaration.

**Go to Main** 

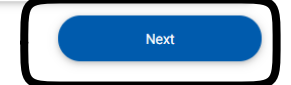

If you encounter any problems with this e-Service, please email to ICA\_STP1@ica.gov.sg with a screenshot of the error message.

#### **Immigration & Checkpoints Authority**

Report Vulnerability Privacy Statement Terms of Use Rate Our e-Service

# Document Listing Details Page

Take note of the required documents

Click [Download Form 16] to download the completed eForm 16

Click [Next] to proceed

## A Singapore Government Agency Website ICA Website Submit eForm 16 eForm 16 **Document Listing Details Document Repository Module** Confirmation (目) Ø 苞 Ø **Document Required**

. Please upload all the required documents by 31 Jan 2022, otherwise this draft application will be deleted.

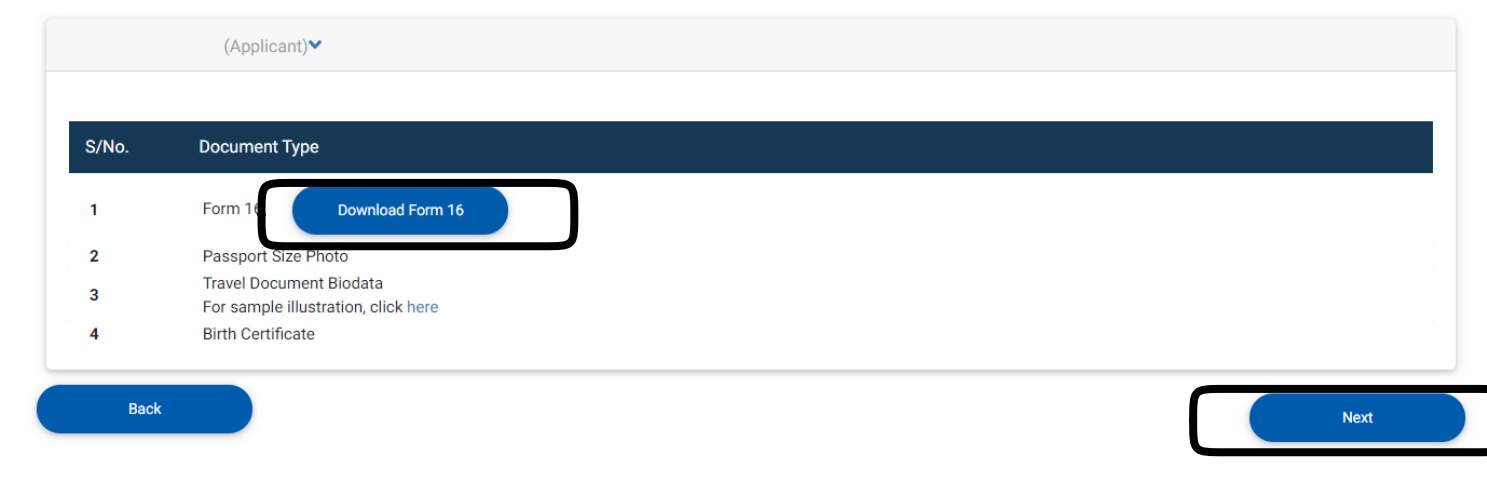

If you encounter any problems with this e-Service, please email to ICA\_STP1@ica.gov.sg with a screenshot of the error message.

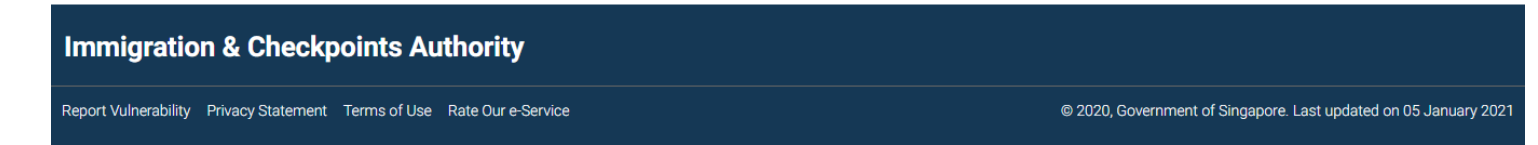

# Document Repository Module Page

Applicant is required to upload all the documents by clicking [Upload Document]

Click [Proceed] to continue

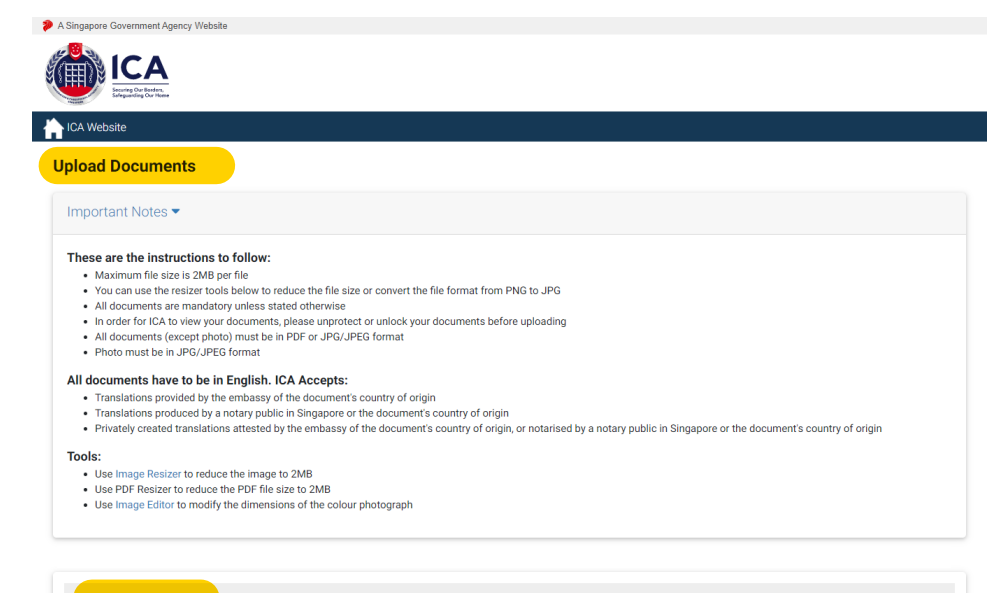

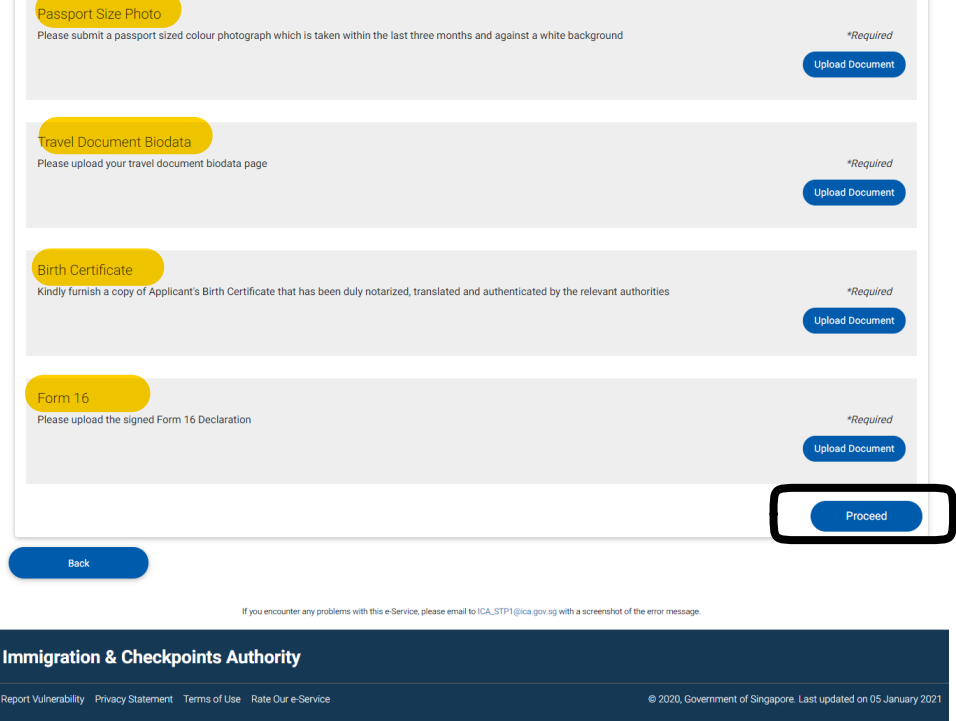

Vulnerability Privacy Statement Terms of Use Rate Our e-Service

# Confirmation Page

Kindly check through the details in the eForm 16

Click [Back] to go back to eForm 16 page to amend the details

Re-upload the amended eForm 16

Click [Submit] to proceed

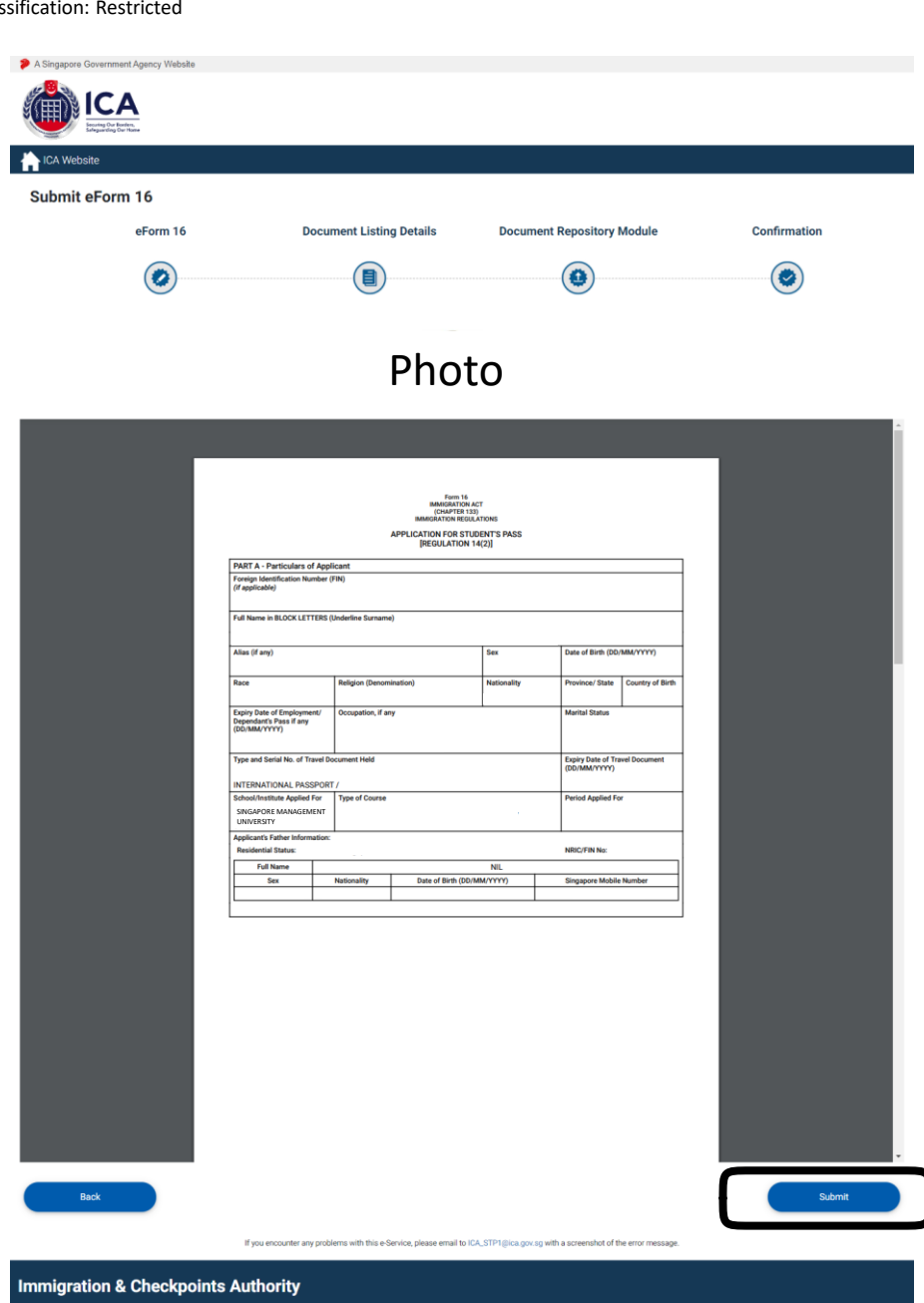

@ 2020, Government of Singapore. Last updated on 05 January 20

## Summary Page

Click [Make Payment] to complete the payment for the processing fee either by:

- Visa or MasterCard Credit/ Debit card; OR
- Valid Internet Banking Account with Citibank, DBS/POSB, UOB, or OCBC

The application will be withdrawn if fail to complete the payment

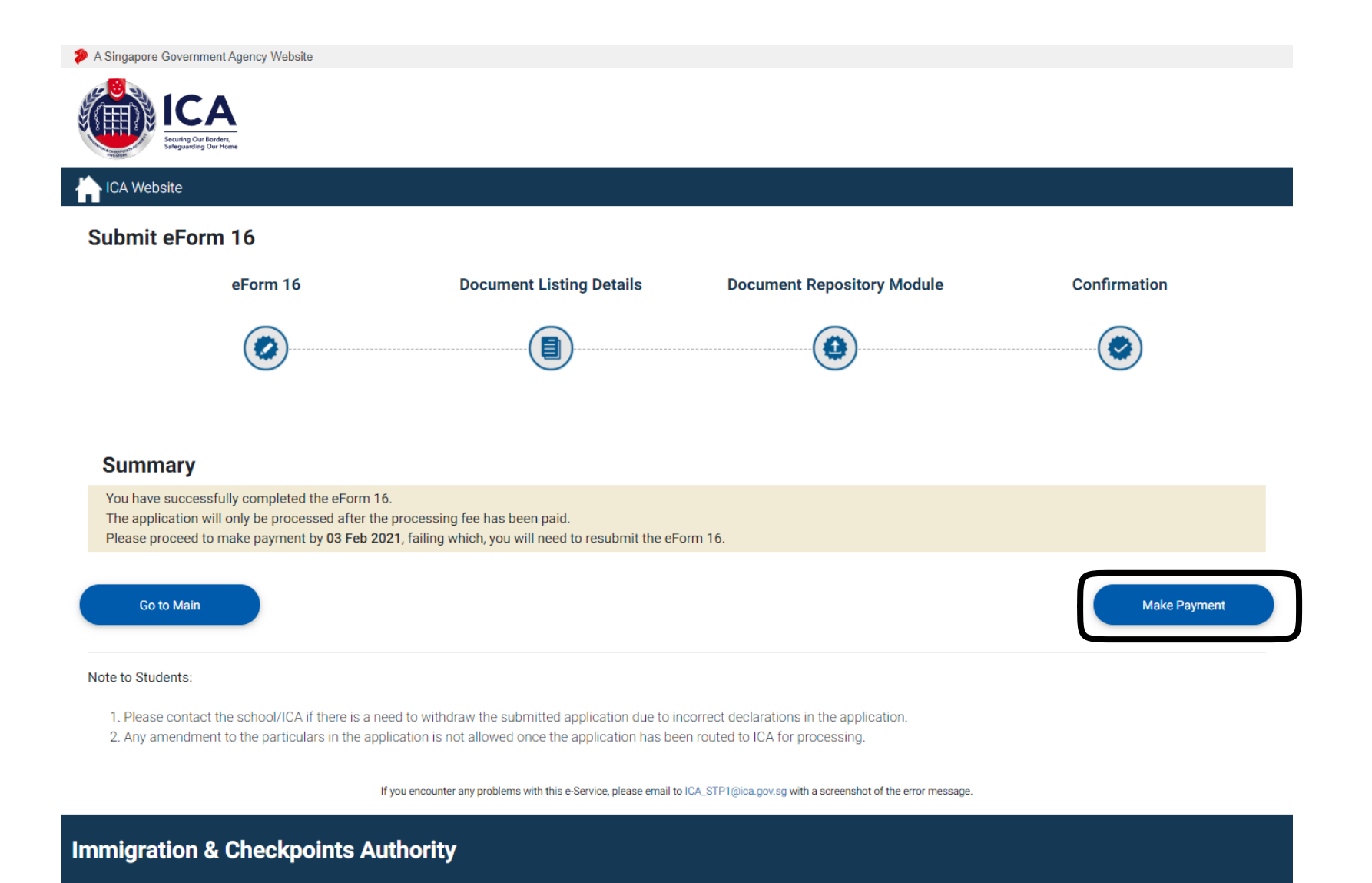

Report Vulnerability Privacy Statement Terms of Use Rate Our e-Service

@ 2020, Government of Singapore. Last updated on 05 January 2021